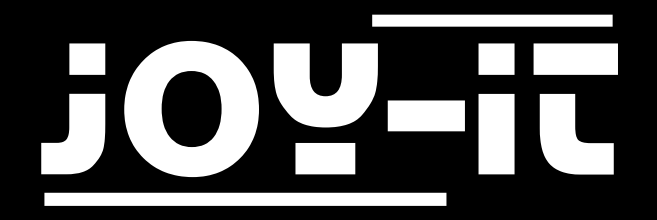

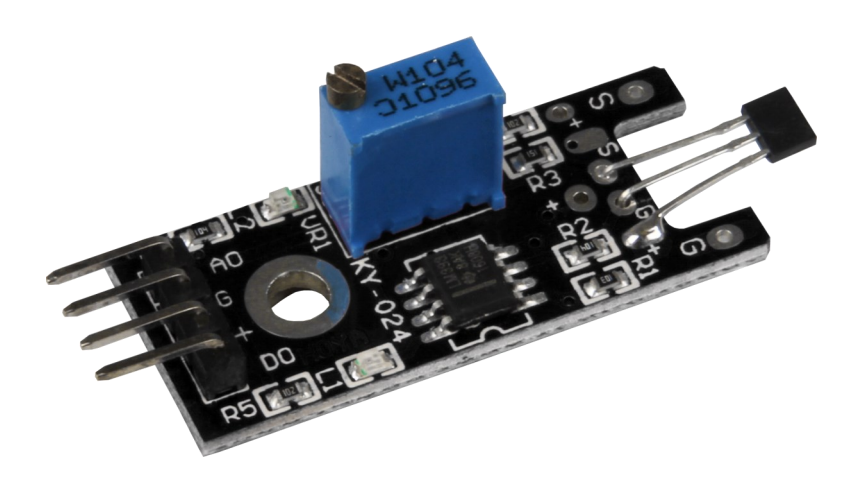

# Linear Magnetic Hall Sensor KY-024

## TABLE OF CONTENTS

- 1. [Overview](#page-2-0)
- 2. Pin-[Assignment](#page-2-0)
- 3. [Code example Arduino](#page-4-0)
- 4. [Code example Raspberry Pi](#page-5-0)
- 5. [Information and take](#page-9-0)-back obligations
- 6. [Support](#page-10-0)

<span id="page-2-0"></span>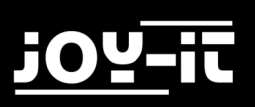

### 1. OVERVIEW

### Dear customer,

Thank you very much for choosing our product.

In the following we will show you what has to be observed during commissioning and use. Should you encounter any unexpected problems during use, please feel free to contact us.

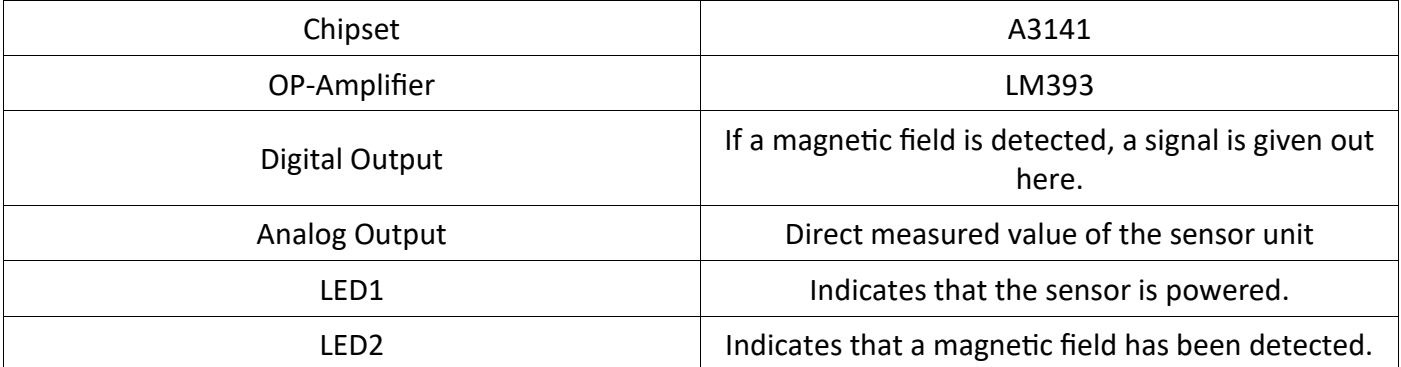

### 2. PIN-ASSIGNMENT

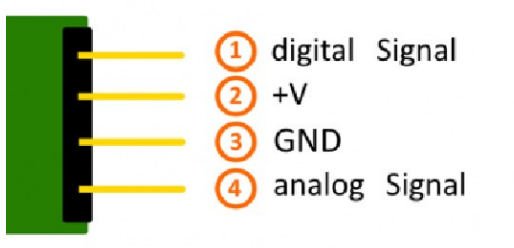

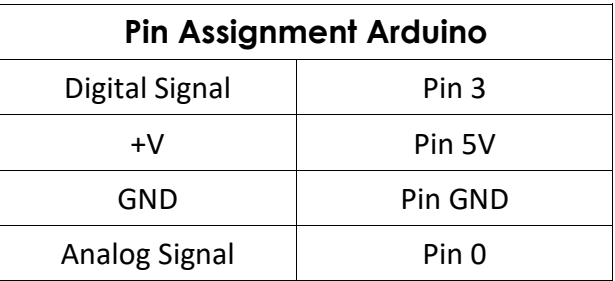

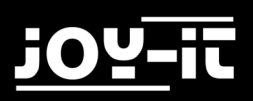

In contrast to the Arduino, the Raspberry Pi has no analog inputs and no ADC (analog digital converter) is integrated in the chip of the Raspberry Pis. This limits the Raspberry Pi if you want to use sensors that do not output digital values, but should be a continuous, variable value (example: potentiometer -> other position = different voltage value).

To avoid this problem, there is our KY-053 module, with 16 bit accurate ADC, which you can use on the Raspberry to expand it by 4 analog inputs. This is connected via I2C to the Raspberry Pi, takes over the analog measurement and passes the value digitally to the Raspberry Pi.

Therefore we recommend to connect the KY-053 module with the ADC in between for analog sensors.

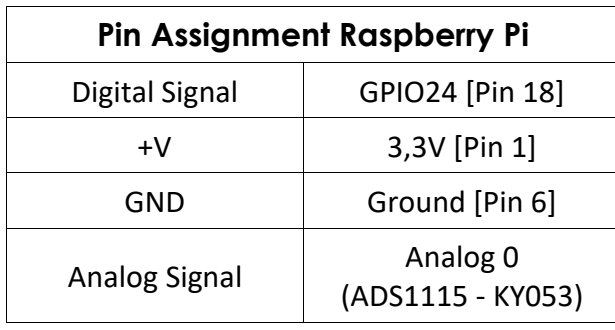

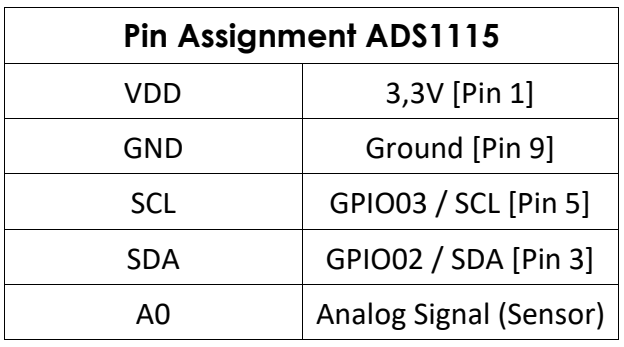

## <span id="page-4-0"></span>3. CODE EXAMPLE ARDUINO

The program reads the current voltage value that can be measured at the analog output and outputs it to the serial interface.

In addition, the state of the digital pin is also indicated in the console. This indicates whether the value has fallen below the limit or not.

```
// Deklaration und Initialisierung der Eingang-Pins
int Analog Eingang = A0; // X-Achse-Signal
int Digital Eingang = 3; // Knopf
void setup ()
{
   pinMode (Analog_Eingang, INPUT);
   pinMode (Digital_Eingang, INPUT);
   Serial.begin (9600); // Serielle Ausgabe mit 9600 bps
}
// Das Programm liest die aktuellen Werte der Eingang-Pins
// und gibt diese auf der seriellen Ausgabe aus
void loop ()
{
   float Analog;
   int Digital; 
   //Aktuelle Werte werden ausgelesen, auf den Spannungswert konvertiert...
   Analog = analogRead (Analog_Eingang) * (5.0 / 1023.0); 
  Digital = digitalRead (Digital Eingang);
   //... und an dieser Stelle ausgegeben
   Serial.print ("Analoger Spannungswert:"); Serial.print (Analog, 4); Seri-
al.print ("V, ");
   Serial.print ("Grenzwert:");
   if(Digital==1)
   {
       Serial.println (" erreicht");
   }
   else
   {
       Serial.println (" noch nicht erreicht");
   }
   Serial.println ("-----------------------------------------------------------
-----");
   delay (200);
}
```
## <span id="page-5-0"></span>4. CODE EXAMPLE RASPBERRY PI

The program uses the corresponding Adafruit Python ADS1x15 library from Adafruit to control the ADS1115. These were published under the following [link](https://github.com/adafruit/Adafruit_Python_ADS1X15) under the [MIT OpenSource Licence.](https://github.com/adafruit/Adafruit_Python_ADS1x15/blob/master/LICENSE) This has to be installed first.

Open a terminal window on your Raspberry Pi and enter the following commands:

sudo apt-get install git build-essential python-dev

Use the following command to download the latest version of the Adafruit\_DHT Library:

git clone https://github.com/adafruit/Adafruit\_Python\_ADS1x15.git

Now install the library:

cd Adafruit Python ADS1x15

sudo python setup.py install

You can download the code example [here.](http://sensorkit.joy-it.net/images/7/7b/RPi_AnalogSensor.zip) Alternatively you can copy the following excerpts.

Then start the example with the following command:

sudo python Adafruit\_ADS1x15.py

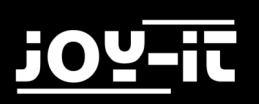

```
#
#!/usr/bin/python
# coding=utf-8
##############################################################################
###############################
### Copyright by Joy-IT
### Published under Creative Commons Attribution-NonCommercial-ShareAlike 3.0 
Unported License
### Commercial use only after permission is requested and granted
###
### Analog Sensor + ADS1115 ADC - Raspberry Pi Python Code Example
###
##############################################################################
###############################
# Dieser Code nutzt die ADS1115 und die I2C Python Library fuer den Raspberry 
Pi
# Diese ist unter folgendem Link unter der BSD Lizenz veroeffentlicht
# [https://github.com/adafruit/Adafruit-Raspberry-Pi-Python-Code]
from Adafruit_ADS1x15 import ADS1x15
from time import sleep
# Weitere benoetigte Module werden importiert und eingerichtet
import time, signal, sys, os
import RPi.GPIO as GPIO
GPIO.setmode(GPIO.BCM)
GPIO.setwarnings(False)
# Benutzte Variablen werden initialisiert
delayTime = 0.2
# Adresszuweisung ADS1x15 ADC
ADS1015 = 0x00 # 12-bit ADC
ADS1115 = 0x01 # 16-bit
# Verstaerkung (Gain) wird ausgewaehlt
gain = 4096 # +/- 4.096V
# gain = 2048 # +/- 2.048V
# gain = 1024 # +/- 1.024V
# gain = 512 # +/- 0.512V
# gain = 256 # +/- 0.256V
```

```
# Abtasterate des ADC (SampleRate) wird ausgewaehlt
# sps = 8 # 8 Samples pro Sekunde
# sps = 16 # 16 Samples pro Sekunde
# sps = 32 # 32 Samples pro Sekunde
sps = 64 # 64 Samples pro Sekunde
# sps = 128 # 128 Samples pro Sekunde
# sps = 250 # 250 Samples pro Sekunde
# sps = 475 # 475 Samples pro Sekunde
# sps = 860 # 860 Samples pro Sekunde
# ADC-Channel (1-4) wird ausgewaehlt
adc channel = \theta # Channel 0
# adc channel = 1 # Channel 1
# adc channel = 2 # Channel 2
\frac{1}{4} adc channel = 3 \frac{1}{4} Channel 3
# Hier wird der ADC initialisiert - beim KY-053 verwendeten ADC handelt es 
sich um einen ADS1115 Chipsatz
adc = ADS1x15(ic=ADS1115)
# Hier waehlt man den Eingangs-Pin des digitalen Signals aus
Digital_PIN = 24
GPIO.setup(Digital_PIN, GPIO.IN, pull_up_down = GPIO.PUD_OFF)
##############################################################################
###############################
# ########
# Hauptprogrammschleife
# ########
# Das Programm liest die aktuellen Werte der Eingang-Pins
# und gibt diese in der Konsole aus
try:
         while True:
                 #Aktuelle Werte werden aufgenommen
                analog = adc.readADCSingleEnded(adc channel, gain, sps)
                 # Ausgabe auf die Konsole
                if GPIO.input(Digital PIN) == False:
                         print "Analoger Spannungswert:", analog,"mV, 
","Grenzwert: noch nicht erreicht"
                 else:
                         print "Analoger Spannungswert:", analog, "mV, ", 
"Grenzwert: erreicht"
                 print "---------------------------------------"
```
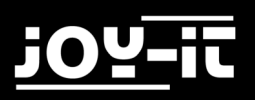

 # Reset + Delay button\_pressed = False time.sleep(delayTime)

**except KeyboardInterrupt**:

GPIO.cleanup()

## <span id="page-9-0"></span>5. INFORMATION AND TAKE-BACK OBLIGATIONS

### **Symbol on electrical and electronic equipment**

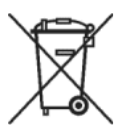

This crossed-out dustbin means that electrical and electronic appliances do not belong in the household waste. You must return the old appliances to a collection point. Before handing over waste batteries and accumulators that are not enclosed by waste equipment must be separated from it.

### **Return options**

As an end user, when you purchase a new device, you can return your old device (which essentially fulfils the same function as the new one purchased from us) free of charge for disposal. Small appliances with no external dimensions greater than 25 cm can be disposed of in normal household quantities independently of the purchase of a new appliance.

### **Possibility of return at our company location during opening hours**

Simac GmbH, Pascalstr. 8, D-47506 Neukirchen-Vluyn

#### **Possibility of return near you**

We will send you a parcel stamp with which you can return the device to us free of charge. Please contact us by e-mail at Service@joy-it.net or by telephone.

#### **Information on packaging**

If you do not have suitable packaging material or do not wish to use your own, please contact us and we will send you suitable packaging.

<span id="page-10-0"></span>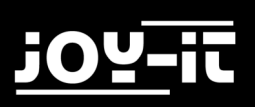

## 6. SUPPORT

We are also there for you after the purchase. If you still have questions or problems, we are also available by e-mail, telephone and ticket support system.

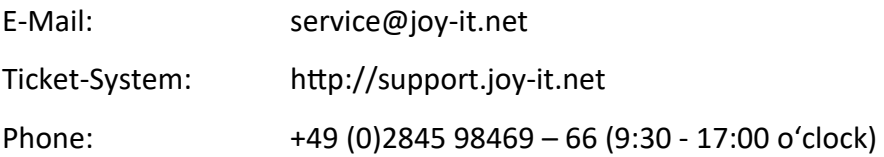

For further information please visit our website:

## [www.joy](http://www.joy-it.net/)-it.net